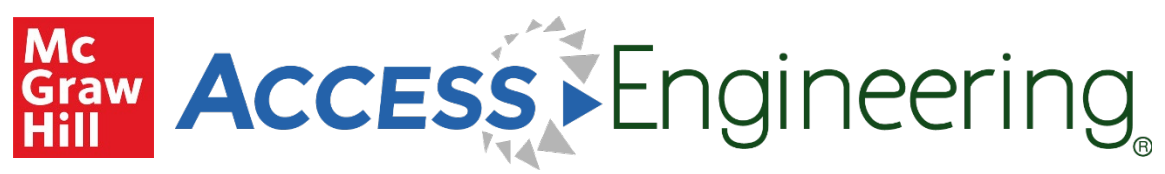

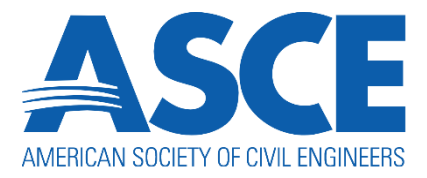

## **ASCE Member Login Guide**

Your ASCE membership provides free access to McGraw Hill's award-winning AccessEngineering platform. Follow the steps below to access this resource:

- 1. From the ASME website (https://www.asce.org), use the link in the site header to log in to your ASCE account.
- 2. Go to the "Membership" dropdown menu and select "Overview"

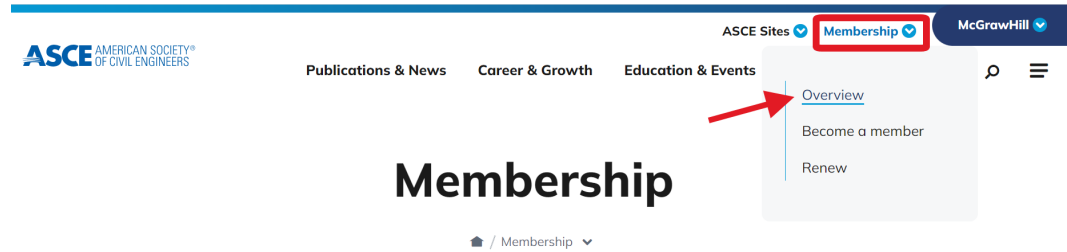

3. Scroll down and expand the section for "Access technical resources" under member benefits and find the link for "AccessEngineering"

## More member benefits to help you succeed

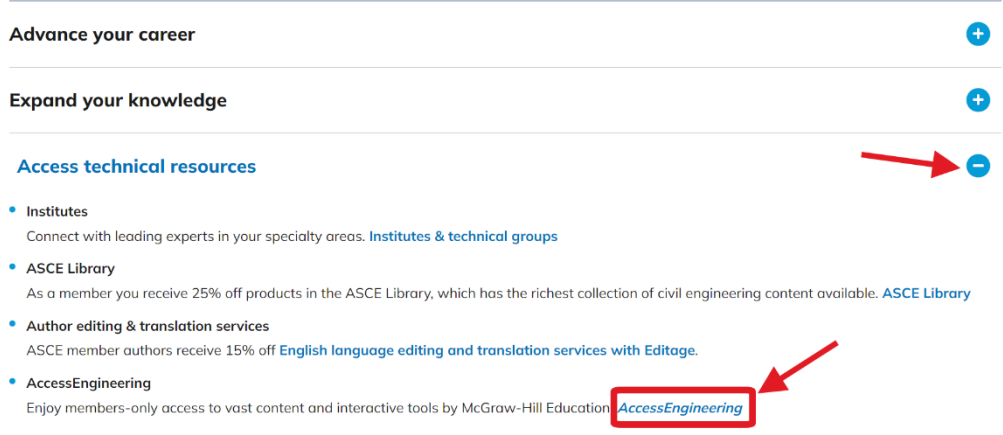

- 4. On the information page, click the button to "Enter AccessEngineering".
- 5. On the AccessEngineering site, check for the "Access via ASCE" message in the site header
- 6. Start exploring all that AccessEngineering has to offer!

*If you have any issues logging in to your ASCE account, please contact member@asce.org*

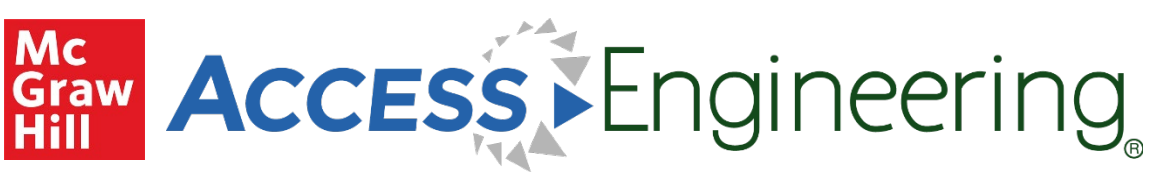

## *Features of AccessEngineering include:*

- Browse over [700 titles,](https://www.accessengineeringlibrary.com/search?query=&f%5B0%5D=content_type%3ABooks&f%5B1%5D=book_component%3ATitles) including [reference,](https://www.accessengineeringlibrary.com/search?query=&f%5B0%5D=book_component%3ATitles&f%5B1%5D=book_type%3AEngineering%20Reference&f%5B2%5D=book_type%3AHandbook) [textbooks,](https://www.accessengineeringlibrary.com/search?query=&f%5B0%5D=book_type%3ATextbook&f%5B1%5D=book_component%3ATitles) and [code commentary](https://www.accessengineeringlibrary.com/search?query=&f%5B0%5D=book_type%3ACode%20Commentary&f%5B1%5D=book_component%3ATitles)
- Watch over [1000 problem solving videos](https://www.accessengineeringlibrary.com/search?query=&f%5B0%5D=content_type%3AVideos) covering key applications
- Download [Excel spreadsheet calculators](https://www.accessengineeringlibrary.com/search?query=&f%5B0%5D=content_type%3ASpreadsheets) for streamlining complex calculations
- Use [interactive graphs](https://www.accessengineeringlibrary.com/search?query=&f%5B0%5D=book_component%3AGraphs&f%5B1%5D=book_component%3AGraphs) an[d downloadable tables](https://www.accessengineeringlibrary.com/search?query=&f%5B0%5D=book_component%3ATables&f%5B1%5D=book_component%3ATables) to visualize and analyze key data
- Browse by [industry](https://www.accessengineeringlibrary.com/front#browse-industry) or [subject](https://www.accessengineeringlibrary.com/front#browse-subject) to find specific content tagged to areas of interest
- Create a [personal account](https://www.youtube.com/watch?v=tGgUVlxxeqo) to easily save content and get new content email alerts

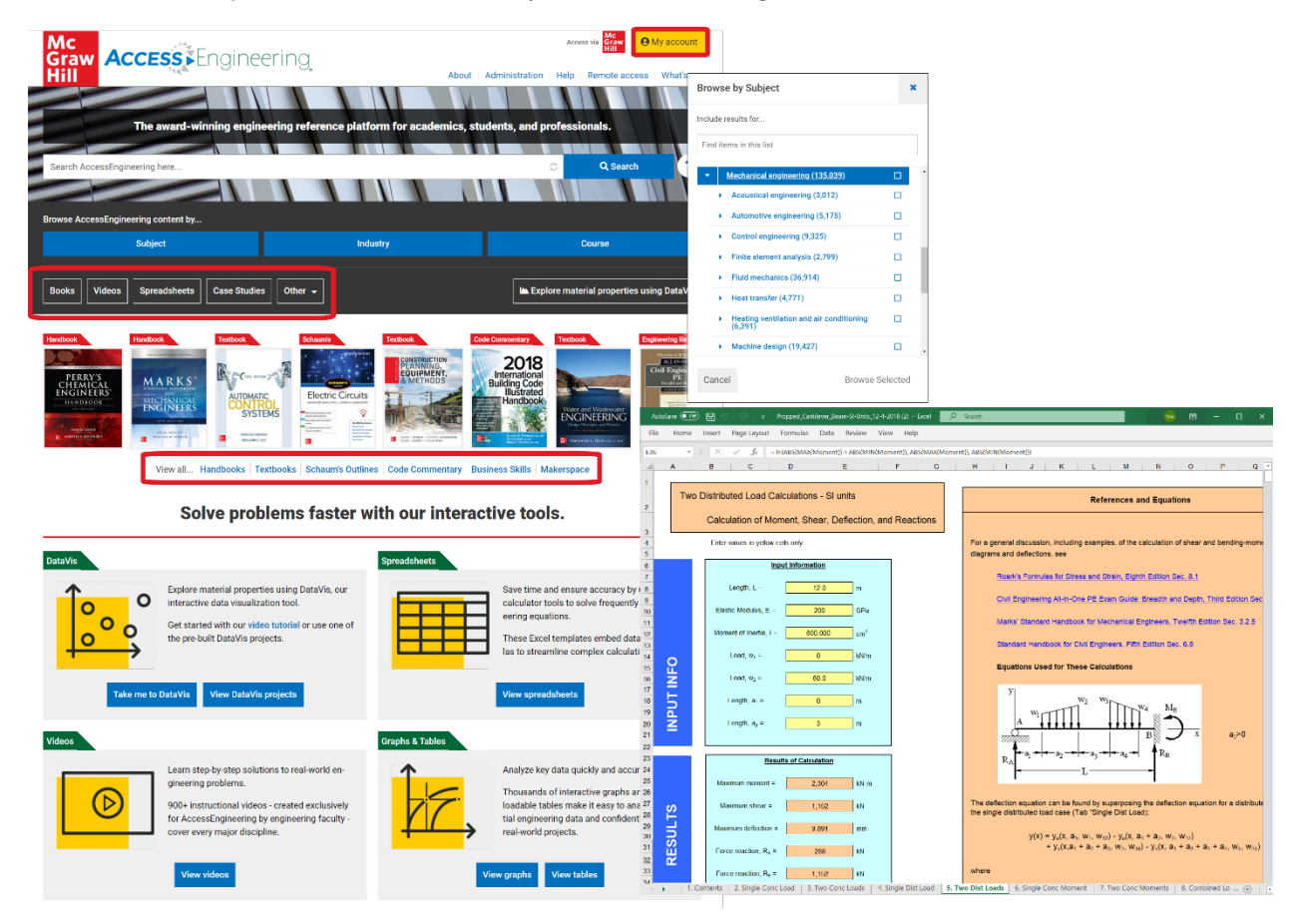

For more on how to use AccessEngineering and available content, check out the user guides and video tutorials on our **Administration page!** 

*If you have questions on AccessEngineering or need additional assistance, please contact McGraw Hill's Customer Success team at [CustomerSuccess@mheducation.com](mailto:customersuccess@mheducation.com)*